## **Measuring Legislative District Competitiveness: Instructions for Accessing Election Data to Evaluate Competitiveness**

## **Commission's Adopted Competitiveness Measure**

In July of 2021, the Commission adopted [criteria for state legislative plans.](https://leg.mt.gov/content/Districting/2020/Topics/Criteria/adopted-criteria-state-legislative-dac-july-2021.pdf) The adopted criteria states that "the commission may consider competitiveness of districts when drawing plans."

In June of 2022, the Commission adopted a [competitiveness measure](https://mtredistricting.gov/wp-content/uploads/2022/06/adopted-commission-competitiveness-metric-june-2022.pdf) to identify what legislative districts will be considered competitive. The Commission will evaluate state legislative plans using ten races from 2016 through 2020 *(listed below)*. The 2-party statewide average for these ten races is 57% Republican and 43% Democrat.

- 1. 2016 President
- 2. 2016 Governor
- 3. 2016 Attorney General
- 4. 2018 U.S. Senate
- 5. 2020 President
- 6. 2020 U.S. Senate
- 7. 2020 Governor
- 8. 2020 Attorney General
- 9. 2020 Secretary or State
- 10. 2020 Auditor

State legislative districts won by both major parties at least 30% of the time (both major parties winning at least 3 of the 10 races) are considered competitive. State legislative districts won by the same party 80% or more of the time in these 10 races are not considered competitive.

[Dave's Redistricting](https://davesredistricting.org/) provides access to all ten of the races used to evaluate competitiveness. On any map drawn on Dave's Redistricting or uploaded to Dave's Redistricting, the district-bydistrict election results for the ten races can be viewed as a side bar on the map or exported to a CSV to allow easier comparison of all the districts on a plan at once or comparison between two plans. The Commission's [public map submission guidelines](https://leg.mt.gov/content/districting/2020/topics/administrative/adopted-map-submissions-operating-procedure-june-2022.pdf) provide details for submitting state legislative maps.

## **View Election Data as a Side Bar on the Map**

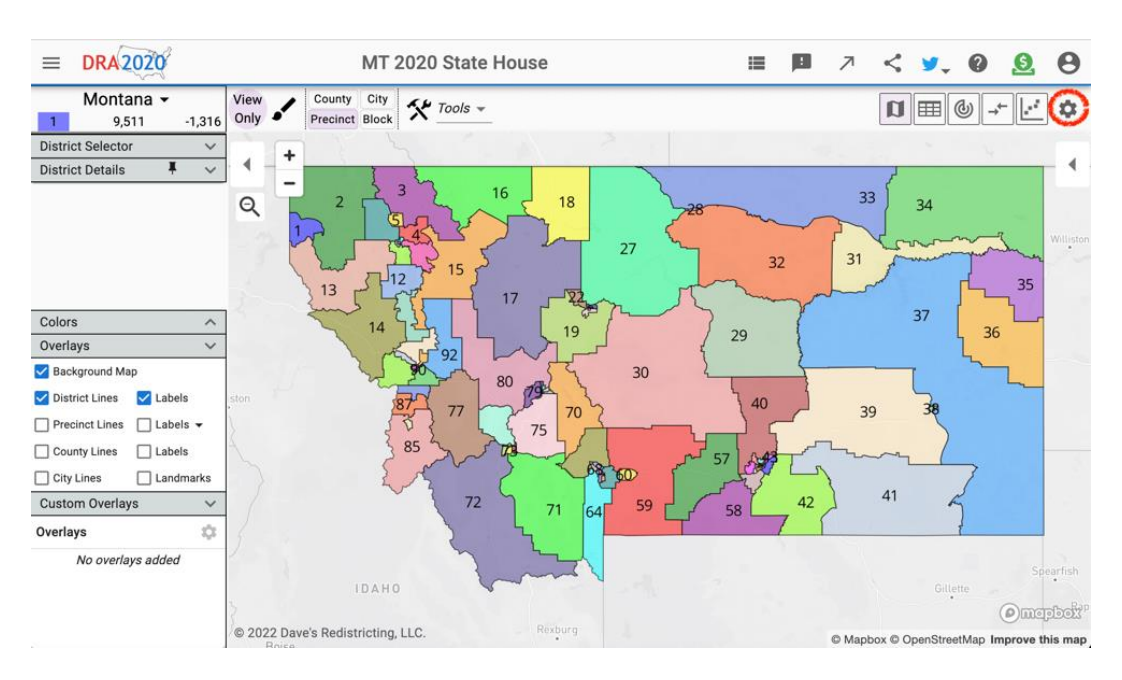

From any map in Dave's Redistricting, select the gear on the tool bar at the top of the screen.

From the "Data Selector" dialogue box, select "Choose Datasets."

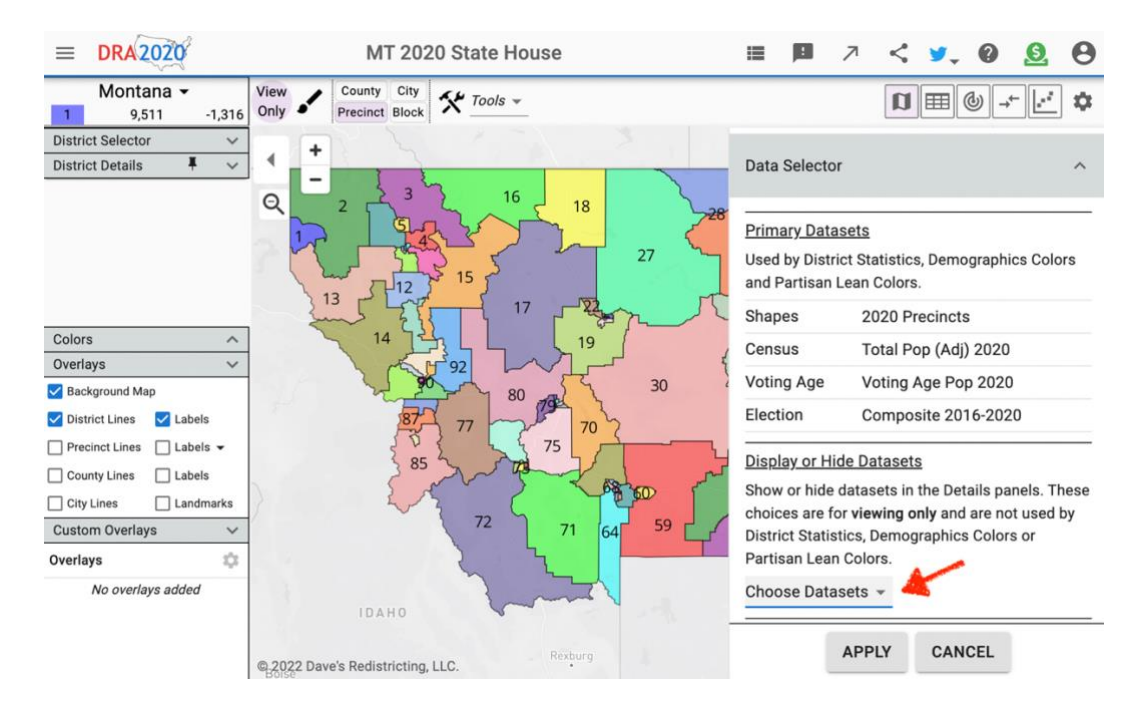

Highlight the ten races needed to evaluate state legislative district competitiveness and select "Apply."

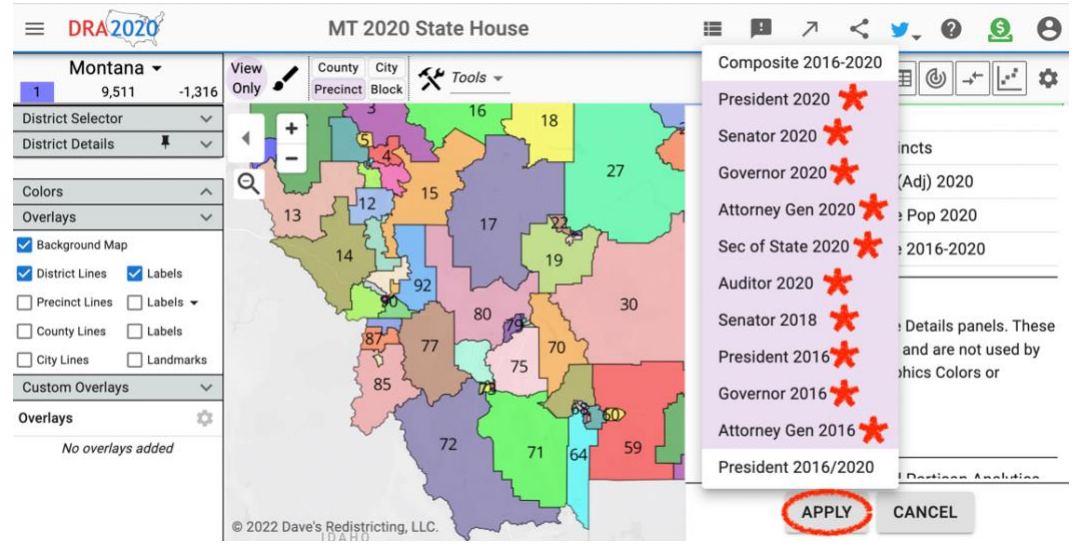

Race-by-race results for each district on a plan can be viewed on the "District Details" side bar after selecting any district under the "District Selector" section.

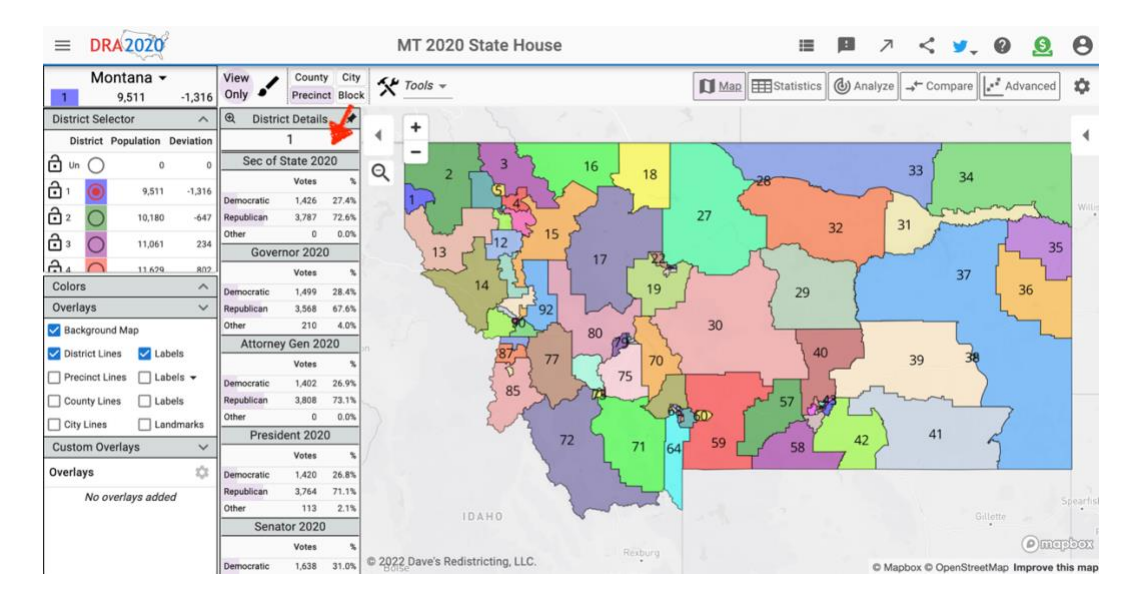

Districts can be evaluated to determine whether the Republican or Democrat received more votes in any race for any district on the plan and anyone can identify the number of competitive districts on a map.

## **Export Election Data to a CSV**

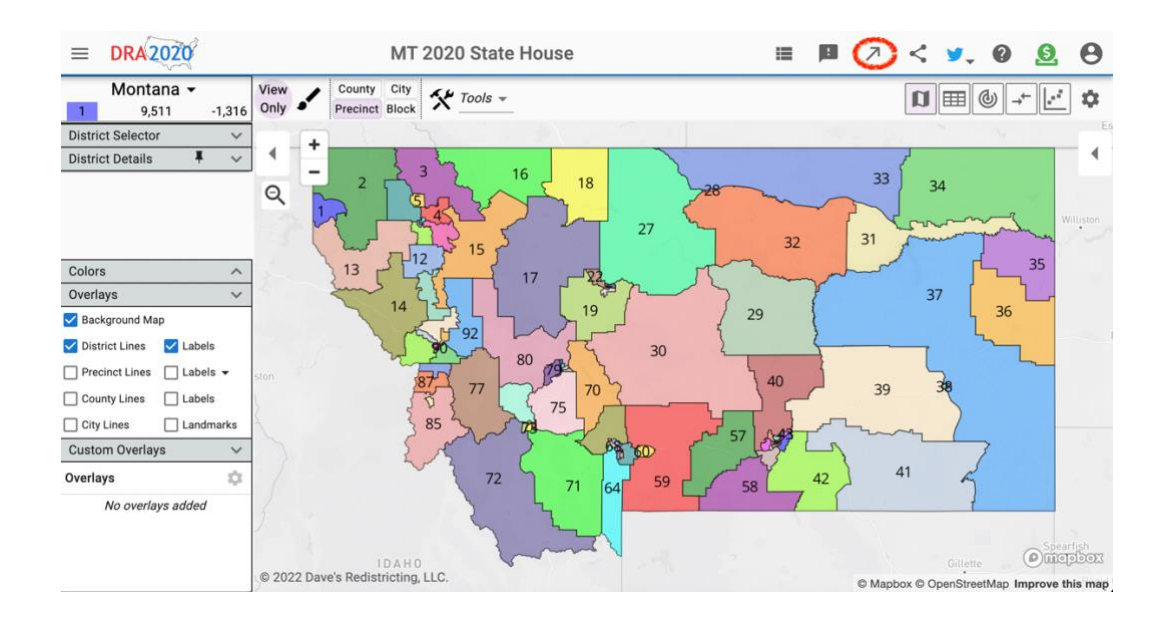

From any map in Dave's Redistricting, select the arrow on the tool bar at the top of the screen.

From the "Export Map to a File" dialogue box, select the circle next to "District Data" and choose "Export."

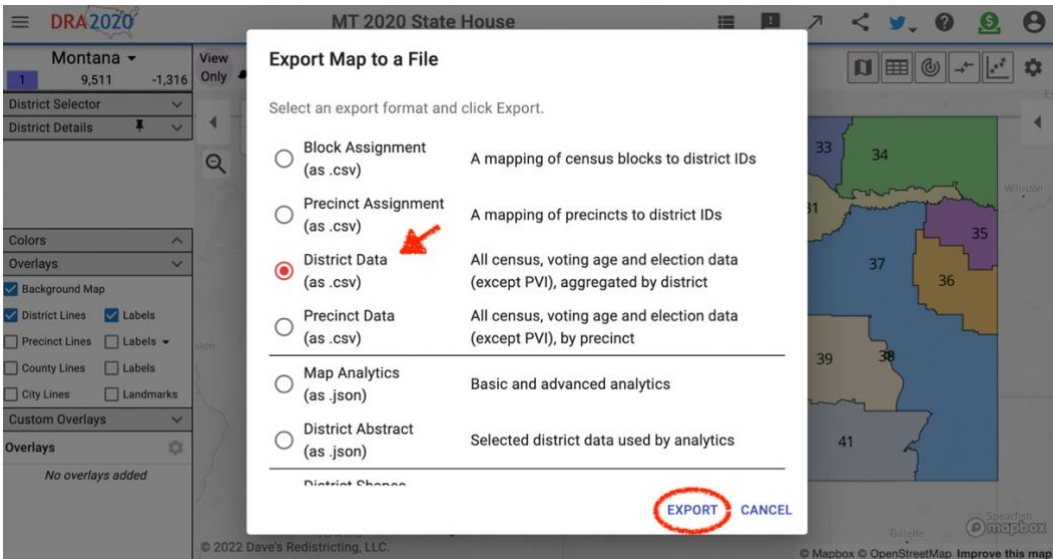

The CSV includes district-by-district data for each of the ten races in columns F through AI. Plans can be evaluated to determine whether the Republican or Democrat received more votes in any district on the plan and anyone can identify the number of competitive districts on a map.